# **Sun Management Center 3.6.1**ご

使用にあたって

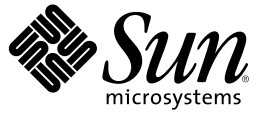

Sun Microsystems, Inc. 4150 Network Circle Santa Clara, CA 95054 U.S.A.

Part No: 819–5756–10 2006 年 5 月

Copyright 2006 Sun Microsystems, Inc. 4150 Network Circle, Santa Clara, CA 95054 U.S.A. All rights reserved.

本製品およびそれに関連する文書は著作権法により保護されており、その使用、複製、頒布および逆コンパイルを制限するライセンスのもとにお いて頒布されます。サン・マイクロシステムズ株式会社の書面による事前の許可なく、本製品および関連する文書のいかなる部分も、いかなる方 法によっても複製することが禁じられます。

本製品の一部は、カリフォルニア大学からライセンスされている Berkeley BSD システムに基づいていることがあります。UNIX は、X/Open Company, Ltd. が独占的にライセンスしている米国ならびに他の国における登録商標です。フォント技術を含む第三者のソフトウェアは、著作権に より保護されており、提供者からライセンスを受けているものです。

U.S. Government Rights Commercial software. Government users are subject to the Sun Microsystems, Inc. standard license agreement and applicable provisions of the FAR and its supplements.

本製品に含まれる HG-MinchoL、HG-MinchoL-Sun、HG-PMinchoL-Sun、HG-GothicB、HG-GothicB-Sun、および HG-PGothicB-Sun は、株式会社リ<br>コーがリョービイマジクス株式会社からライセンス供与されたタイプフェースマスタをもとに作成されたものです。 HeiseiMin-W3H は、株式会<br>社リコーが財団法人日本規格協会からライセンス供与されたタイプフェースマスタをもとに作 とは禁止されています。

Sun、Sun Microsystems、docs.sun.com、Java、Netra、Sun Fire、Sun StorEdge、Sun Enterprise、Ultra、Solstice SyMON、N1、Sun Blade、および Sun N1<br>System Manager Java は、米国およびその他の国における米国 Sun Microsystems, Inc. (以下、米国 Sun Microsystems 社とします) くは、サービスマークです。

サンのロゴマーク、Solaris のロゴマーク、Java Coffee Cup のロゴマーク、および Solaris は、米国 Sun Microsystems 社の登録商標です。

すべての SPARC 商標は、米国 SPARC International, Inc. のライセンスを受けて使用している同社の米国およびその他の国における商標または登録商 標です。SPARC 商標が付いた製品は、米国 Sun Microsystems 社が開発したアーキテクチャに基づくものです。 Netscape Navigator および Mozilla<br>は、米国およびその他の国における Netscape Communications Corporation の商標および登録商標です。

OPENLOOK、OpenBoot、JLE は、サン・マイクロシステムズ株式会社の登録商標です。

Wnn は、京都大学、株式会社アステック、オムロン株式会社で共同開発されたソフトウェアです。

Wnn6 は、オムロン株式会社、オムロンソフトウェア株式会社で共同開発されたソフトウェアです。©Copyright OMRON Co., Ltd. 1995-2000. All Rights Reserved. Copyright OMRON SOFTWARE Co.,Ltd. 1995-2002 All Rights Reserved.

「ATOK」は、株式会社ジャストシステムの登録商標です。

「ATOK Server/ATOK12」は、株式会社ジャストシステムの著作物であり、「ATOK Server/ATOK12」にかかる著作権その他の権利は、株式会社 ジャストシステムおよび各権利者に帰属します。

「ATOK Server/ATOK12」に含まれる郵便番号辞書 (7 桁/5 桁) は日本郵政公社が公開したデータを元に制作された物です (一部データの加工を行 なっています)。

「ATOK Server/ATOK12」に含まれるフェイスマーク辞書は、株式会社ビレッジセンターの許諾のもと、同社が発行する『インターネット・パソ コン通信フェイスマークガイド』に添付のものを使用しています。

Unicode は、Unicode, Inc. の商標です。

本書で参照されている製品やサービスに関しては、該当する会社または組織に直接お問い合わせください。

OPEN LOOK および Sun Graphical User Interface は、米国 Sun Microsystems 社が自社のユーザおよびライセンス実施権者向けに開発しました。 米国 Sun Microsystems 社は、コンピュータ産業用のビジュアルまたはグラフィカル・ユーザインタフェースの概念の研究開発における米国 Xerox 社の 先駆者としての成果を認めるものです。 米国 Sun Microsystems 社は米国 Xerox 社から Xerox Graphical User Interface の非独占的ライセンスを取得し ており、このライセンスは、OPEN LOOK のグラフィカル・ユーザインタフェースを実装するか、またはその他の方法で米国 Sun Microsystems 社 との書面によるライセンス契約を遵守する、米国 Sun Microsystems 社のライセンス実施権者にも適用されます。

本書は、「現状のまま」をベースとして提供され、商品性、特定目的への適合性または第三者の権利の非侵害の黙示の保証を含みそれに限定され ない、明示的であるか黙示的であるかを問わない、なんらの保証も行われないものとします。

本製品が、外国為替および外国貿易管理法 (外為法) に定められる戦略物資等 (貨物または役務) に該当する場合、本製品を輸出または日本国外へ持 ち出す際には、サン・マイクロシステムズ株式会社の事前の書面による承諾を得ることのほか、外為法および関連法規に基づく輸出手続き、また 場合によっては、米国商務省または米国所轄官庁の許可を得ることが必要です。

原典: Sun Management Center 3.6.1 Release Notes

Part No: 819-5419

# 目次

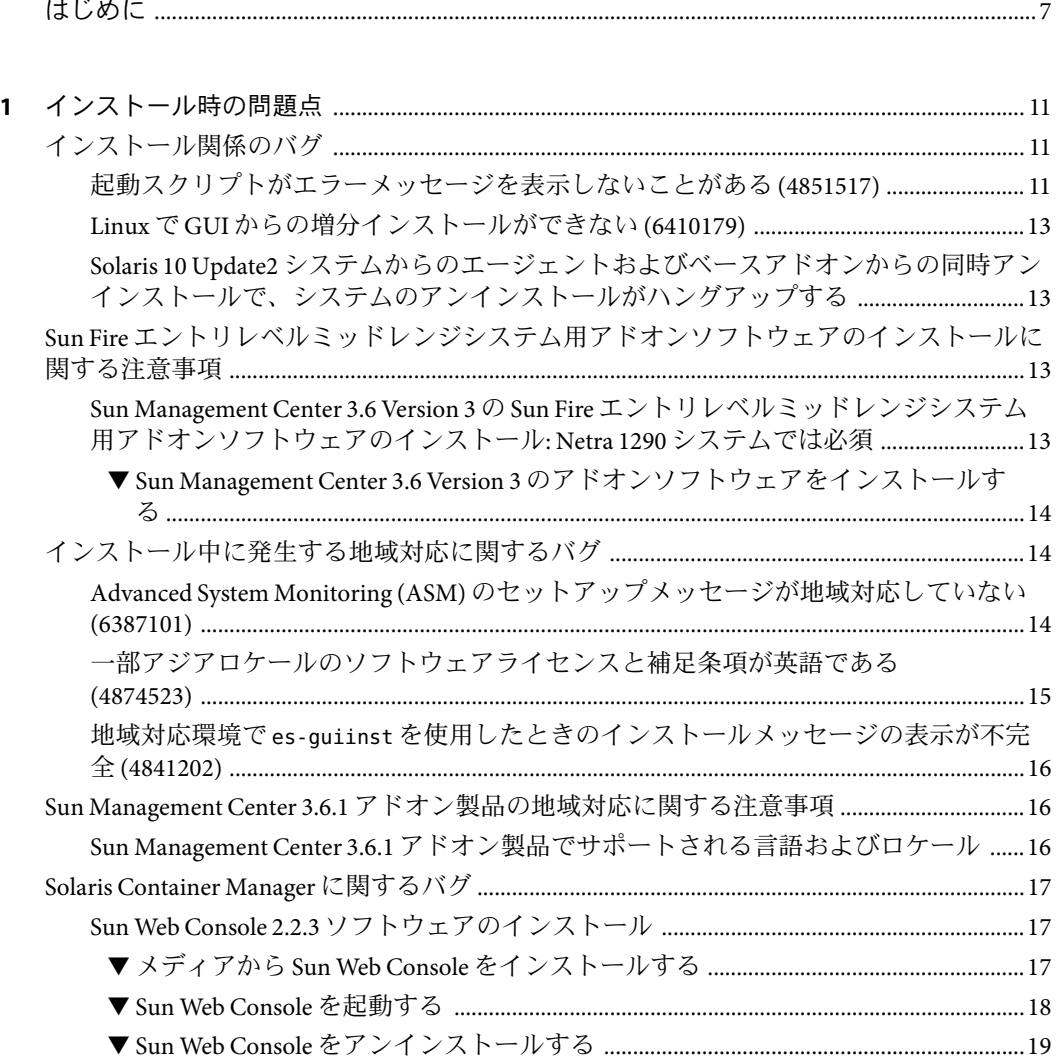

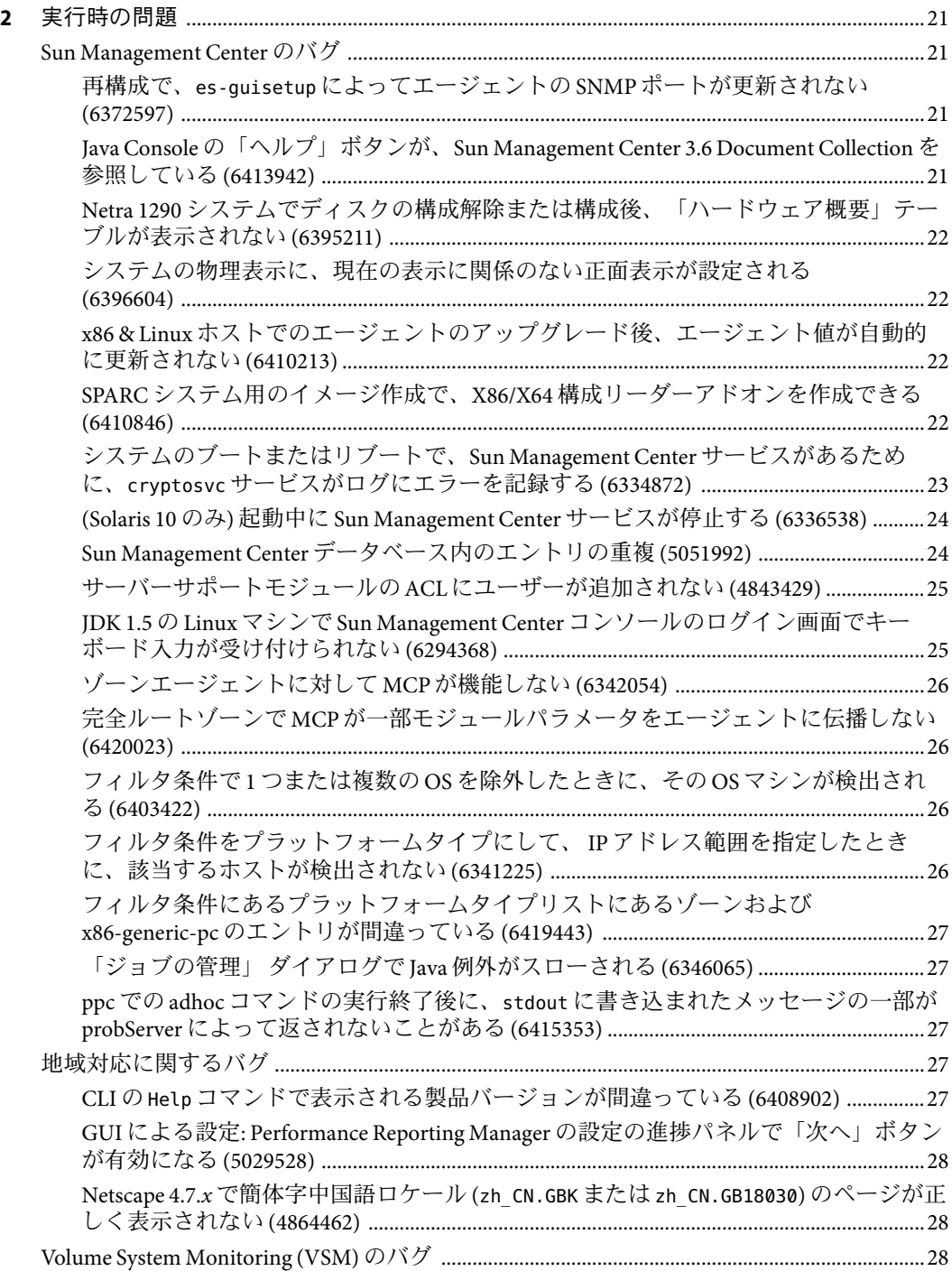

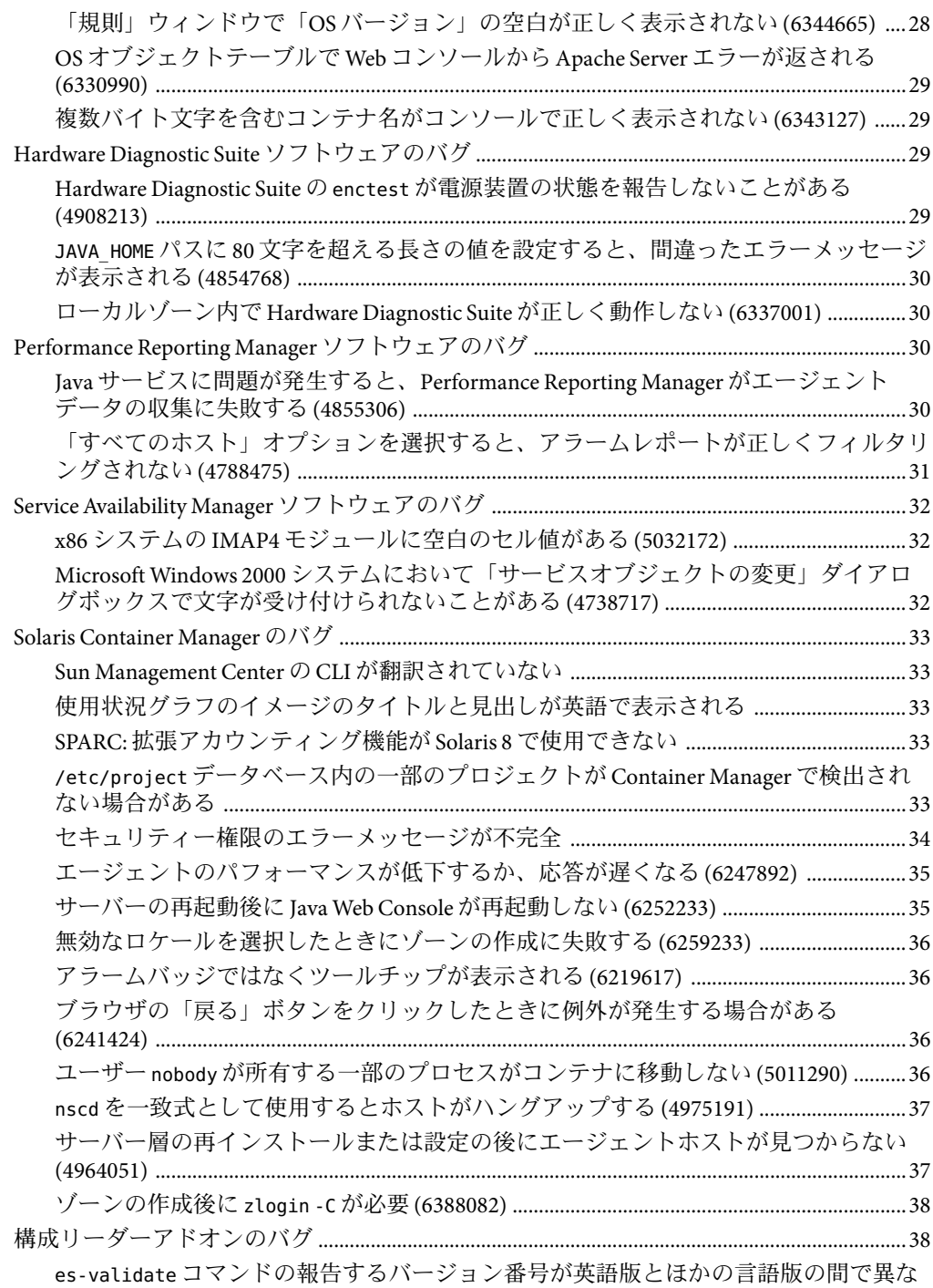

 $\overline{\mathbf{3}}$ 

 $\overline{\mathbf{4}}$ 

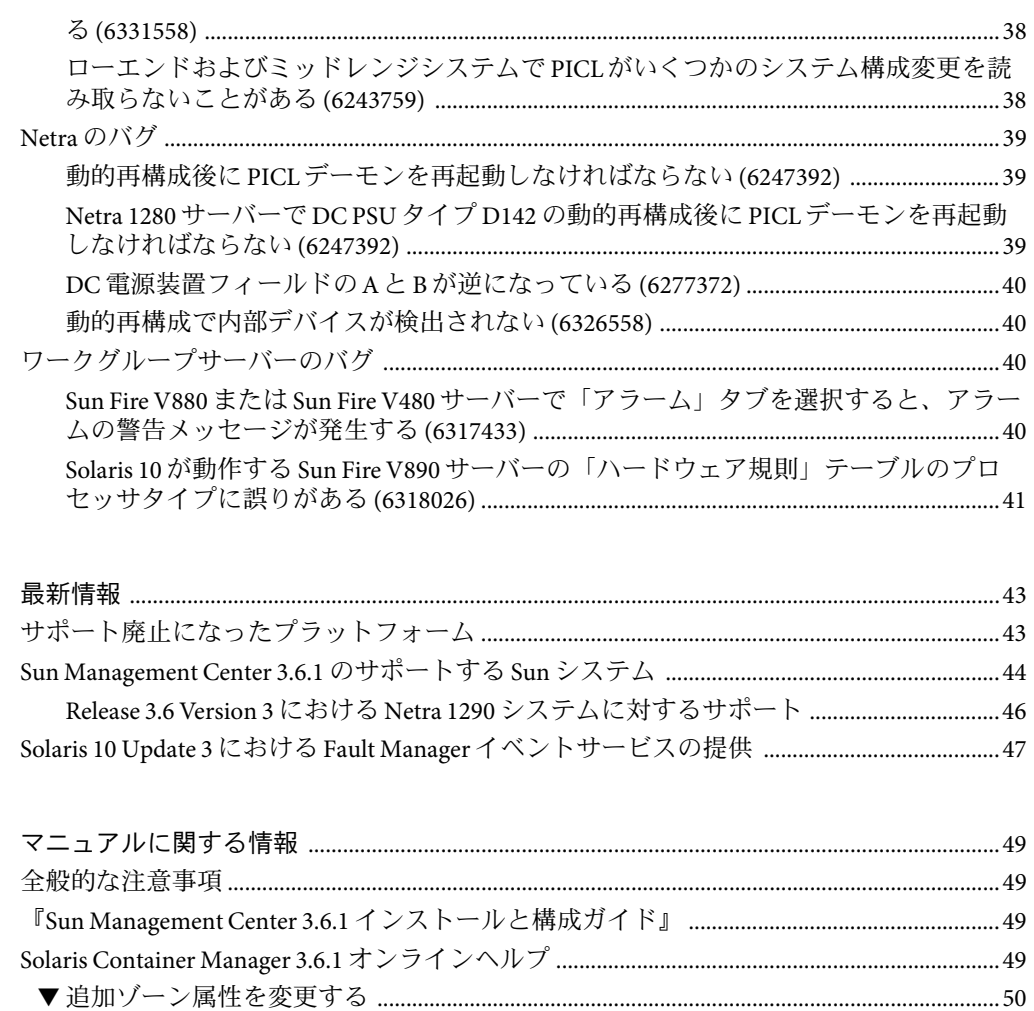

『Sun Management Center 3.5 Sun StorEdge A5x00 および T3 Array のための追補マニュア 『Sun Management Center 3.5 VSP High End Entry サーバー (ワークグループサーバー)のた 『Sun Management Center 3.5 ワークステーションのための追補マニュアル』 ..........................51 フランス語、日本語、韓国語、簡体字中国語、および繁体字中国語の追補マニュアルに 『Sun Management Center 3.5 Netra サーバーのための追補マニュアル』(日本語版のみ) ...52

## <span id="page-6-0"></span>はじめに

この文書には、SunTM Management Center 3.6.1 ソフトウェアとそのアドオン製品に関する インストール時の問題点、実行時の問題点、最新情報、マニュアルの問題点に関する情 報が含まれています。

Sun Management Center 3.6.1 のマニュアルは、ソフトウェア CD では提供されませ ん。<http://docs.sun.com> から、英文マニュアルおよび地域対応のマニュアルを入手でき ます。

#### 対象読者

このマニュアルは、Sun Management Center 3.6.1 ソフトウェアおよびそのアドオン製品を インストールし、使用するユーザーおよびシステム管理者を対象にしています。

### 関連マニュアル

Sun Management Center 3.6.1 のマニュアルコレクションは、ベースおよびアドオン用のマ ニュアルで構成されています。

主要なマニュアルは、次のとおりです。

- 『Sun Management Center 3.6.1 ご使用にあたって』 (本書)
- 『Sun Management Center 3.6.1 インストールと構成ガイド』
- 『Sun Management Center 3.6.1 ユーザーガイド』
- 『Sun Management Center 3.6.1 Developer Environment Reference Manual』
- 『Quickstart: Installing and Setting Up Sun Management Center 3.6.1 ja』 本書は、『Sun Management Center 3.6.1 インストールと構成ガイド』のサブセットで す。

アドオンのマニュアルには次のものがあります。

- 『Sun Management Center 3.6 System Reliability Manager ユーザーガイド』
- **Figun Management Center 3.6.1 Performance Reporting Manager User's Guide**』
- 『Sun Management Center 3.5 Service Availability Manager User's Guide』
- 『Quickstart: Installing and Setting Up Solaris Container Manager 3.6 With Sun Management Center』
- 『Solaris Container Manager 3.6.1 インストールと管理』
- 『Sun Management Center Hardware Diagnostic Suite 2.0 User's Guide』
- 『Sun Management Center 3.6 Sun Fire、Sun Blade および Netra システムのための追補マ ニュアル』
- 『Sun Management Center 3.5 バージョン 6 Sun Fire ハイエンドシステムご使用にあ たって』
- 『Sun Management Center 3.5 バージョン 6 Sun Fire ハイエンドシステムのための追補マ ニュアル』
- 『Sun Management Center 3.5 バージョン 6 Sun Fire ミッドレンジシステムご使用にあ たって』
- 『Sun Management Center 3.5 バージョン 6 Sun Fire ミッドレンジシステムのための追補 マニュアル』
- 『Sun Management Center 3.5 バージョン 6 Sun Fire エントリレベルミッドレンジシステ ムご使用にあたって』
- 『Sun Management Center 3.5 バージョン 6 Sun Fire エントリレベルミッドレンジシステ ムのための追補マニュアルs』
- 『Sun Management Center 3.5 Supplement for Netra Servers』
- **『Sun Management Center 3.5 Supplement for VSP High End Entry Servers (Workgroup** Servers)』
- 『Sun Management Center 3.5 Supplement for Workstations』
- 『Sun Management Center 3.6 Version 2 Sun Fire、Sun Blade、および Netra システムのた めのアドオンソフトウェアリリースノート』
- 『Sun Management Center 3.6 Version 2 アドオンソフトウェアリリースノート Sun Fire T1000 サーバーのための補足』

#### **UNIX**コマンド

このマニュアルは、システムの停止、システムの起動、デバイスの構成など、 UNIX® の 基本的なコマンドや手順については説明しません。

このような情報については、次のマニュアルを参照してください。

- Sun 周辺機器 使用の手引き
- <http://docs.sun.com> にある Solaris™ ソフトウェア環境に関するオンラインマニュアル
- システムに付属するその他のソフトウェアマニュアル

## 製品情報

この製品に関する情報は、Sun Management Center の Web サイト、 [http://www.sun.com/sunmanagementcenter](http://www.sun.com/solaris/sunmanagementcenter) から入手できます。

Sun Management Center 製品には、オープンソースソフトウェアが含まれています。この リリースに含まれるオープンソースソフトウェアのライセンス条項、帰属、著作権の内 容などを確認するには、媒体に提供されている copyright ファイルを参照してください。

## マニュアル、サポート、およびトレーニング

Sun の Web サイトでは、以下の追加情報を提供しています。

- マニュアル (<http://jp.sun.com/documentation/>)
- サポート(<http://jp.sun.com/support/>)
- トレーニング(http://ip.sun.com/training/)

### 表記上の規則

このマニュアルでは、次のような字体や記号を特別な意味を持つものとして使用しま す。

表**P–1**表記上の規則

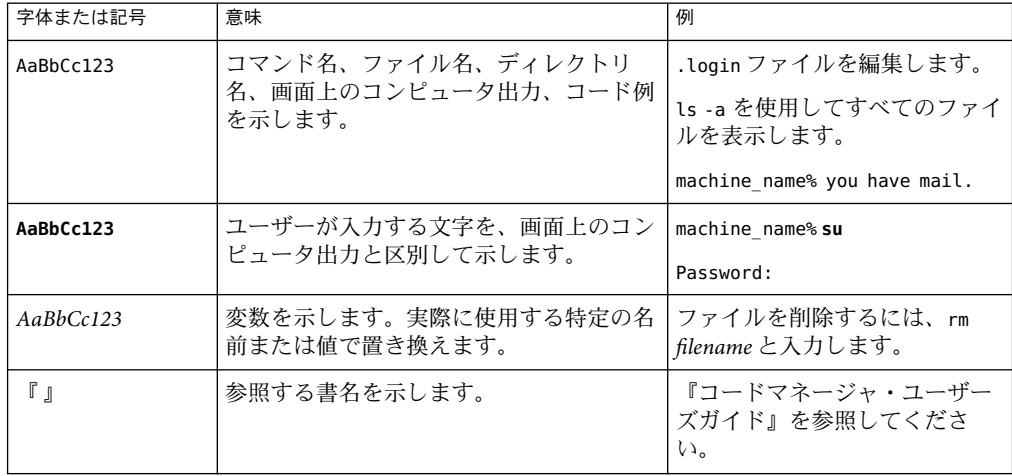

| 字体または記号 | 意味                                                | 例                                                  |
|---------|---------------------------------------------------|----------------------------------------------------|
|         | 参照する章、節、ボタンやメニュー名、強 第5章「衝突の回避」を参照し<br>調する単語を示します。 | てください。                                             |
|         |                                                   | この操作ができるのは、「スー<br> パーユーザー」だけです。                    |
|         | 枠で囲まれたコード例で、テキストがペー<br>ジ行幅を超える場合に、継続を示します。        | sun% grep '^#define \<br><b>XV VERSION STRING'</b> |

表 **P–1**表記上の規則 *(*続き*)*

# コマンド例のシェルプロンプト

以下の表に、C シェル、Bourne シェル、および Korn シェルのデフォルトの UNIX システ ムプロンプト、およびスーパーユーザーのプロンプトを紹介します。

表**P–2**シェルプロンプト

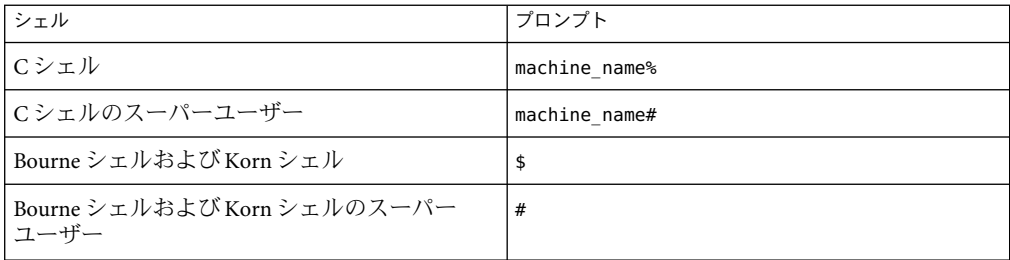

# <span id="page-10-0"></span>インストール時の問題点

ここで説明する事項には、前提条件やヒント、障害追跡に関するヒント、バグなど、 ユーザーが知っておくべき情報が含まれています。バグは、これらの情報のサブセット です。バグには追跡番号が割り当てられており、この番号は括弧で囲って記載されてい ます。バグおよびパッチに関する最新情報は、SunSolveSM サイト、<http://sunsolve.sun.com> を参照してください。

## インストール関係のバグ

#### 起動スクリプトがエラーメッセージを表示しない ことがある**(4851517)**

起動スクリプトが、Could not start Grouping service や Could not start Platform Agent などのエラーメッセージを表示しないことがあります。

この種のエラーメッセージが表示されるのは、Sun Fire システムコントローラから es-guiinst コマンドを実行したとき、あるいは負荷の大きいマシンで Sun Management Center コンポーネントが起動されたときです。

また、実際にはコンポーネントが正常に起動されているにもかかわらず、そのコンポー ネントのプロセスが決まった時間内に実行開始しなかった場合にも、同種のエラー メッセージが表示されることがあります。

この問題は、グルーピングサービスとプラットフォームエージェントコンポーネントの どちらでも観察されています。

こうした場合、起動スクリプトは、次のことを行います。

- コンポーネントプロセスの実行開始を試みる。
- *n* 秒間、休眠する。
- プロセスのステータスをチェックし、成功か失敗かを報告する。

負荷の大きいマシンでは、ステータスチェックの結果が遅れることがあり、誤って、ス テータスチェックエラーになることがあります。このエラーは、結果が *n* 秒以内に受信 されなかったことが原因です。

回避策**:** 次の手順で回避してください。

#### 1. 次のプロセスが実行中であるかどうかを確認します。

- エージェント
- トポロジサービス
- トラップハンドラサービス
- 構成サービス
- イベントハンドラサービス
- メタデータサービス
- プラットフォームエージェント
- プラットフォームエージェントのインスタンス

次のコマンドを入力します。

**/usr/bin/ps -ef | grep esd**

注 **–** Solaris 10 の場合、このコマンドは、大域ゾーンでは /usr/bin/ps -fz global | grep esd、非大域ゾーンでは /usr/bin/ps -fe | grep esd です。

2. 次のようにコマンドを入力して、グルーピングサービスが実行中であるかどうかを確 認します。

#### **/usr/ucb/ps —wwxa | grep SunMCService**

3. 次のコマンドを使用して、Java サーバーが動作中であるかどうかを確認します。

#### **/usr/ucb/ps —wwxa | grep java | grep ServerMain**

4. 次のようにコマンドを入力して、Web サーバーが動作中であるかどうかを確認しま す。

#### **/usr/ucb/ps —wwxa | grep java | grep tomcat**

5. 次のようにコマンドを入力して、ハードウェアサービスが実行中であるかどうかを確 認します。

#### **/usr/ucb/ps —wwxa | grep java | grep HWDS**

6. 実行されていないサービスがある場合は、マシンの負荷を減らしてから Sun Management Center の各プロセスを実行開始します。

### <span id="page-12-0"></span>**Linux**で**GUI**からの増分インストールができない **(6410179)**

回避策**:** Linux への増分インストールには、CLI を使用してください。

**Solaris 10 Update2**システムからのエージェントお よびベースアドオンからの同時アンインストール で、システムのアンインストールがハングアップ する

回避策**:** エージェントをアンインストールする前に、fmadm コマンドを使用して Fault Manager プラグインを手動で読み込み解除してください。手順を次に示します。

- 1. fmadm unload libfmalm コマンドを入力して、libfmalm モジュールを読み込み解除しま す。
- 2. es-uninst -X を入力して、エージェントをアンインストールします。

**Sun Fire**エントリレベルミッドレンジシステム用アドオ ンソフトウェアのインストールに関する注意事項

> **Sun Management Center 3.6 Version 3 の Sun Fire 工** ントリレベルミッドレンジシステム用アドオンソ フトウェアのインストール**: Netra 1290**システムで は必須

> Sun Fire エントリレベルミッドレンジシステム用アドオンソフトウェアをインストールす る場合は、Release 3.6 Version 3 の使用を強く推奨します。

注 **–** Netra 1290 システムをサポートするには、Release 3.6 Version 3 が必須です。このアドオ ンソフトウェアを以前にインストールしたことがあっても、コア 3.6.1 ソフトウェアをイ ンストールしたあとに再インストールしてください。

- <span id="page-13-0"></span>▼ **Sun Management Center 3.6 Version 3**のアドオンソフトウェアをイ ンストールする
- **Sun Management Center 3.6.1**ソフトウェアをインストールする場合、**Sun Fire**エントリレベ **1** ルシステム製品はインストールしないでください。
- **Sun Management Center 3.6.1**ソフトウェアをインストールしたあとに、**Sun Management 2 Center 3.6 Version 3**のアドオンソフトウェアを入手します。

このアドオンソフトウェアは、<http://wwws.sun.com/software/download/index.html> のソ フトウェアダウンロードサイトに zip ファイル形式で提供されています。

「New Downloads」の欄に「Sun Management Center 3.6 Version 3」のリストが見つからな い場合は、「All Products」の「A-Z Index」を使用して、ソフトウェアを検索してくださ  $\mathcal{U}^{\lambda}$ 

このリリースのインストールについては、『Sun Management Center 3.6 Version 3 Sun Fire エントリレベルミッドレンジシステムのためのアドオンソフトウェアご使用にあ たって』を参照してください。

この『ご使用にあたって』は、<http://docs.sun.com/> から入手できます。

「Sun Management Center 3.6 ソフトウェアからのアップデート」の節の指示に従って、 Sun Management Center 3.6 ソフトウェアに対する参照を「3.6.1」に置き換えてください。

## インストール中に発生する地域対応に関するバグ

#### **Advanced System Monitoring (ASM)**のセットアップ メッセージが地域対応していない**(6387101)**

ASM (SUNW\*am) の地域対応パッケージの 1 つがサーバーレイヤーにインストールされてい ません。このため、セットアップメッセージが英語でしか表示されません。

地域対応版でメッセージが英語で表示されます。この影響を受けるのは、File Scanning、 Fault Manager、HP JetDirect、IPv6 Instrumentation、LogView ACL、Print Spooler、Health Monitor、MIB-II Instrumentation、Service Management Facility、NFS File Systems、NFS Statistics、Process Monitoring、Kernel Reader、Solaris Process Details、および Directory Resize Monitoring モジュールと Java Console の「ログ表示」タブ内のメッセージです。

回避策**:** 次の手順で回避してください。

1. 次のように入力してスーパーユーザーになります。

 $#$  su -

2. 必要なパッケージがあるディレクトリに移動します。

cd *<imagedir>*/disk2/image/SunOS/*<arch>*/Addons/AdvancedMonitoring/Common/Basic

<span id="page-14-0"></span>3. SUNW\*am パッケージを手動で追加します。

# pkgadd -d *<packagename>*

地域対応版のパッケージは、SUNWfram (フランス語)、SUNWjaam (日本語)、 SUNWkoam (韓国語)、SUNWcam (簡体字中国語)、および SUNWham (繁体字中国語) です。

注 **–**ASMをアンインストールする場合は、pkgrmコマンドを使用し、これらパッケージを 手動で削除する必要があります。

### 一部アジアロケールのソフトウェアライセンスと 補足条項が英語である**(4874523)**

次のアジアロケールの場合、インストール中、ソフトウェアライセンス (SLA) および補助 条項が英語で表示されます。

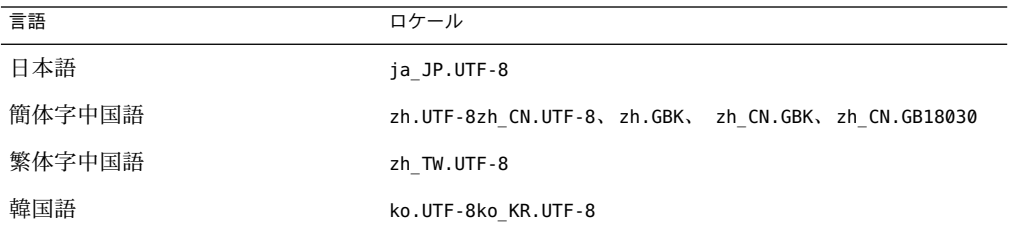

次のアジアロケールでは、地域対応の SLAファイルが使用され、適切な言語で表示され ます。

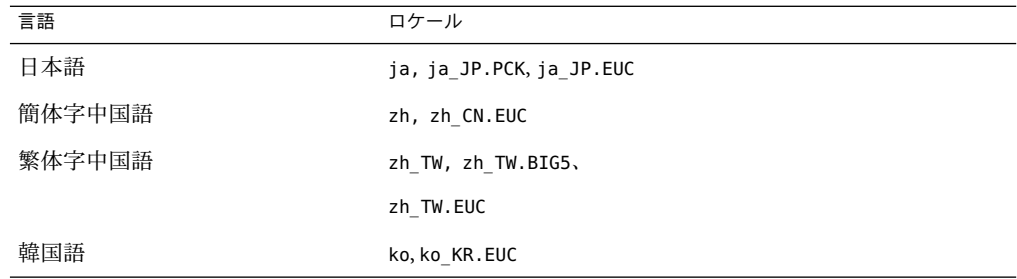

サポートされている各言語の SLAは、Sun Management Center メディアキットに含まれる 印刷形式のファイルで提供されています。

回避策**:** なし。

#### <span id="page-15-0"></span>地域対応環境でes-guiinstを使用したときのイン ストールメッセージの表示が不完全**(4841202)**

アジアロケールの環境で es-guiinst コマンドを使用してインストールした場合、一部画 面のインストールメッセージの表示が不完全になります。この問題は、英語ロケールで 比較的大きなシステムフォントサイズを使用している場合にも発生します。

回避策**:** テキスト全体が表示されるように、画面のサイズを手動で変更するか、画面を最 大化してください。

#### **Sun Management Center 3.6.1**アドオン製品の地域対応に 関する注意事項

#### **Sun Management Center 3.6.1**アドオン製品でサ ポートされる言語およびロケール

Sun Management Center 3.6.1 アドオンソフトウェア製品でサポートされる言語は、表 1–1 に示すとおりです。

- Sun Fire™ ハイエンドシステム
- Sun Fire ミッドレンジシステム
- Sun Fire エントリレベルミッドレンジシステム
- ワークゲループサーバー
- ワークステーション(デスクトップ)システム
- Netra<sup>™</sup>サーバー
- Sun Blade™および Sun Fire エントリレベルプラットフォームシステム

表 **1–1** Sun Management Center 3.6.1アドオン製品でサポートされる言語およびロケール

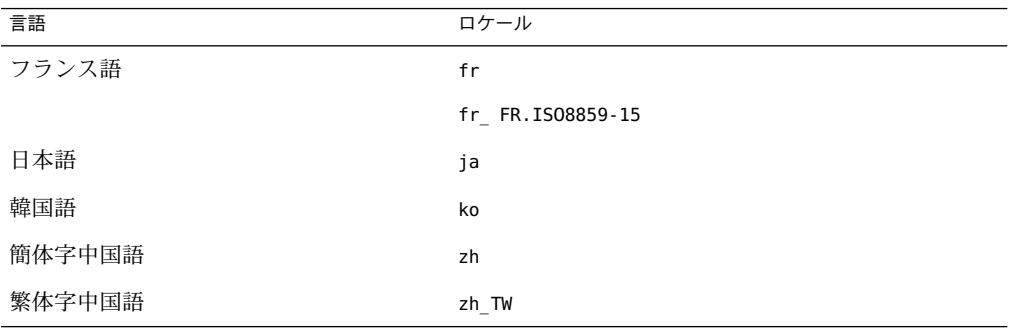

### <span id="page-16-0"></span>**Solaris Container Manager**に関するバグ

#### **Sun Web Console 2.2.3**ソフトウェアのインストー ル

Sun Web Console 2.2.3 ソフトウェアは、Sun Management Center 3.6.1 をインストールする前 にインストールする必要があります。Sun Management Center のグラフィカルユーザイン タフェース (GUI) は、ブラウザを使用します。この GUI を使用するには、Sun Management Center のサーバーレイヤーに Sun Web Console 2.2.3 ソフトウェアをインス トールする必要があります。Sun Web Console 2.2.3 ソフトウェアは Sun Management Center 3.6.1 メディアキットに含まれており、Solaris 8 または 9 オペレーティングシステムをイン ストールする場合は必ずインストールします。

Sun Management Center または Sun Management Center をインストールする前に Sun Web Console 2.2.3 をインストールすることで、次のソフトウェアが確実にインストールされま す。

- Tomcat サーバーの正しいバージョン 4.0.5
- Java™ 2 Platform, Standard Edition (J2SE™プラットフォーム) の正しいバージョン 1.4.2 以 降

Tomcat サーバーの旧バージョンが現在インストールされている場合は、先にそのソフト ウェアパッケージを削除する必要があります。

Sun Web Console ソフトウェアは、J2SE 1.4.2 以降のソフトウェアに依存します。J2SE ソフ トウェアは Sun Web Console ソフトウェアに含まれます。J2SE の旧バージョンがある場合 は、インストール時に J2SE ソフトウェアの更新を確認するメッセージが表示されます。

注 **–** Sun Web Console 2.2.3 のベータ版がすでにインストールされている場合は、先に Sun Web Console 2.2.3 をアンインストールする必要があります。詳細は、19 [ページの「](#page-18-0)Sun Web Console [をアンインストールする」を](#page-18-0)参照してください。

#### ▼ メディアから**Sun Web Console**をインストールする

注 **–** Sun Web Consoleソフトウェアは、デフォルトの場所にインストールする必要があり ます。

- 次のように入力してスーパーユーザーになります。 **1** % **su -**
- **Tomcat**サーバーがすでにインストールされている場合は、次のように入力してバー **2** ジョンを確認します。

# **pkginfo -l SUNWtcatu**

<span id="page-17-0"></span>Sun Web Console ソフトウェアに含まれるバージョンは、11.9.0,REV=2002.03.02.00.35 で す。

インストールされているバージョンが**11.8.0**以下から始まる場合は、次のように入力して **3 Tomcat**サーバーを削除します。

# **pkgrm SUNWtcatu**

正しいバージョンは、あとでインストール処理中にインストールされます。

- **Sun Management Center 3.6.1**の提供媒体を挿入します。 **4**
- 次のように入力して、**Sun Web Console**ソフトウェアがあるディレクトリに移動します。 **5** # **cd <DiskMountDir>/image/SunOS/sparc/Lockhart2.2.3/sparc**
- **JAVA \_HOME**環境変数を設定します。たとえば、**C**シェルでは次のように入力します。 **6** # **setenv JAVA\_HOME /usr/j2se/bin**
- 次のように入力してソフトウェアをインストールします。 **7**
	- # **./setup**
	- システムに I2SE バージョン 1.4.2 ソフトウェアがインストールされている場合は、イ ンストーラによって Sun Web Console ソフトウェアが自動的にインストールされま す。インストールが完了するまで待ちます。
	- システムに I2SE の 1.4.2 より前のバージョンがインストールされている場合は、I2SE バージョン 1.4.2 ソフトウェアが Sun Web Console ソフトウェアと同時に自動的にイン ストールされます。インストールが完了するまで待ちます。
- インストールが終了したら、次のメッセージが表示されます。 **8**

Installation complete. Server not started! No management applications registered これは、正しいメッセージです。

次のように入力して、システムの再起動時に**Sun Web Console**が自動的に起動されるよう **9** にします。

# **/usr/sbin/smcwebserver enable**

- **Sun Management Center 3.6.1**ソフトウェアのインストールを続行します。 **10** 詳細については、以下を参照してください。
	- 『Sun Management Center 3.6.1 インストールと構成ガイド』

#### ▼ **Sun Web Console**を起動する

ソフトウェアのインストールが完了したら、Sun Management Center の GUI を使用する前 に Sun Web Console を起動する必要があります。

- <span id="page-18-0"></span>ブラウザを起動します。 **1**
- **https://** *host\_machine\_name***:6789 2** Sun Web Console のログインページが表示されます。

#### ▼ **Sun Web Console**をアンインストールする

Sun Web Console ソフトウェアの旧バージョンがシステムにインストールされている場合 は、バージョン 2.2.3 をインストールする前に旧バージョンをアンインストールする必要 があります。システムから Sun Management Center を削除したあとに Sun Web Console ソフ トウェアを削除する場合も、この手順に従います。

注 **–** /usr/lib/webconsole ディレクトリまたはそのサブディレクトリで setup -u を実行す ると、pkgrm に失敗します。

- 次のように入力してスーパーユーザーになります。 **1** % **su -**
- **Sun Web Console** ソフトウェアパッケージを削除するには、スーパーユーザー **(** su -**)** で次 **2** のように入力して削除スクリプトを実行します。

# **/usr/lib/webconsole/setup -u**

スクリプトが終了したら、**Tomcat**サーバーと**Java 1.4.2**ソフトウェアの削除を確認する **3** メッセージが表示されます。このソフトウェアを残すには、次のプロンプトで「**n**」と入 力します。

If you have other work that requires use of the Tomcat Servlet/JSP Container software, you may wish to not delete it from your machine.

Do you want to delete it? [n]? n

If you have other work that requires use of the Java 1.4.2 software, you may wish to not delete it from your machine.

Do you want to delete it? [n]? n

<span id="page-20-0"></span>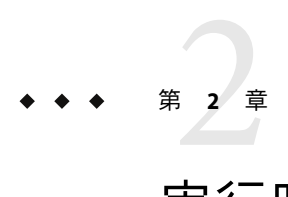

## 実行時の問題

ここで説明する事項には、前提条件やヒント、障害追跡に関するヒント、バグなど、 ユーザーが知っておくべき情報が含まれています。バグは、これらの情報のサブセット です。バグには追跡番号が割り当てられており、この番号は括弧で囲って記載されてい ます。バグおよびパッチに関する最新情報は、SunSolve<sup>sM</sup> Web サイト、 <http://sunsolve.sun.com> をご覧ください。

#### **Sun Management Center**のバグ

#### 再構成で、es-guisetupによってエージェントの **SNMP**ポートが更新されない**(6372597)**

回避策**:** es-config コマンドを使用して、エージェントの SNMPポートを変更してくださ い。

#### **Java Console**の「ヘルプ」ボタンが、**Sun Management Center 3.6 Document Collection**を参照 している**(6413942)**

Java Console で「ヘルプ」ボタンをクリックすると、Sun Management Center 3.6.1 Document Collection ではなく、 Sun Management Center 3.6 Document Collection が参照され ます。

回避策**:** Java Console のヘルプの場合は、/var/opt/SUNWsymon/cfg/javaconsole.properties ファイルをエディタで開いて、sunmc.docs.path エントリを次のように変更してくださ い。

sunmc.docs.path=docs.sun.com/app/docs/coll/810.8?

<span id="page-21-0"></span>Web Console のヘルプの場合は、

/opt/SUNWsymon/web/console/smwebconf/smwebconf.properties ファイルをエディタで開い て、sunmc.docs.path エントリを次のように変更してください。

sunmc.docs.path=docs.sun.com/app/docs/coll/810.8?

#### **Netra 1290**システムでディスクの構成解除または 構成後、「ハードウェア概要」テーブルが表示さ れない**(6395211)**

回避策**:** ホストの「詳細」ウィンドウを開き直してください。「ハードウェア概要」テー ブルが表示されます。

#### システムの物理表示に、現在の表示に関係のない 正面表示が設定される**(6396604)**

「詳細」ウィンドウの「ハードウェア」タブのシステムの物理表示に、現在の表示に関 係のない正面表示が設定されます。また、履歴にも正面表示だけ示されます。

回避策**:** なし

#### **x86 & Linux**ホストでのエージェントのアップグ レード後、エージェント値が自動的に更新されな い**(6410213)**

Solaris x86 または Linux エージェントを CLI/GUI インストーラまたは「エージェント更 新」でアップグレードしたとき、トポロジに最新情報が反映されません。

回避策**:** エージェントをアップグレードしたあとに、トポロジオブジェクトを手動で変更 してください。

#### **SPARC**システム用のイメージ作成で、**X86/X64**構 成リーダーアドオンを作成できる**(6410846)**

Solaris SPARC システムの場合、「エージェント更新」で X86/X64 構成リーダーアドオン を含むイメージを作成できます。ただし、このアドオンは、Solaris SPARC システムにイ ンストールされません。

回避策**:** Solaris SPARC システム用イメージを作成するときに、該当するアドオンだけを選 択してください。

#### <span id="page-22-0"></span>システムのブートまたはリブートで、**Sun Management Center**サービスがあるために、 cryptosvcサービスがログにエラーを記録する **(6334872)**

システムの再起動後、Sun Management Center サービスが実行を開始しようとするとき に、cryptosvc サービスと kcfd デーモンに制御が渡り、/var/adm/messages にエラーが記 録されます。

次のエラーメッセージが表示されることがあります。

Oct 3 18:16:09 atqa32 lomv: 10/3/2005 23:16:9 GMT LOM time reference

Oct 3 18:16:13 atqa32 kcfd[106]: kcfd: elfsign\_hash\_mem\_resident failed to hash for /usr/lib/security/pkcs11\_softtoken.so: sign or verify of ELF object failed

Oct 3 18:16:13 atqa32 kcfd[106]: kcfd: elfsign\_hash\_mem\_resident failed to hash for /usr/lib/security/pkcs11\_softtoken.so: sign or verify of ELF object failed

Oct 3 18:16:13 atqa32 esd[1949]: libpkcs11: /usr/lib/security/pkcs11\_softtoken.so signature verification failed. See cryptoadm(1M). Skipping this plug-in.

Oct 3 18:16:13 atqa32 esd[1949]: libpkcs11: /usr/lib/security/pkcs11\_softtoken.so signature verification failed. See cryptoadm(1M). Skipping this plug-in.

Oct 3 18:16:13 atqa32 cfgserver[1949]: syslog Oct 03 18:16:13 cfgserver Unable to get pkcs session. Can not initialize snmp engine

Oct 3 18:16:13 atqa32 cfgserver[1949]: syslog Oct 03 18:16:13 cfgserver \*\*\* terminating execution \*\*\*

回避策**:** システムを再起動する前に、es-stop -A ですべての Sun Management Center サービ スを停止してください。システムが再起動すると、すべてのサービスがエラーなしで実 行開始します。

#### <span id="page-23-0"></span>**(Solaris 10**のみ**)**起動中に**Sun Management Center** サービスが停止する**(6336538)**

Solaris 10 の場合、起動中、Sun Management Center エージェントのサービスは停止されま す。

次のエラーメッセージが表示されることがあります。

Oct 12 09:19:59 atqa33 metadata[6245]: [ID 985908 daemon.alert] syslog

Oct 12 09:19:59 metadata {received software termination signal}

Oct 12 09:19:59 atqa33 metadata[6245]: [ID 122441 daemon.alert] syslog

Oct 12 09:19:59 metadata \*\*\* terminating execution \*\*\*

Oct 12 09:19:59 atqa33 event[27957]: [ID 652029 daemon.alert] syslog

Oct 12 09:19:59 event {received software termination signal}

Oct 12 09:19:59 atqa33 event[27957]: [ID 721961 daemon.alert] syslog

Oct 12 09:19:59 event  $***$  terminating execution  $***$ 

Oct 12 09:19:59 atqa33 agent[28990]: [ID 651061 daemon.alert] syslog

Oct 12 09:19:59 agent {received software termination signal}

Oct 12 09:19:59 atqa33 agent[28990]: [ID 891934 daemon.alert] syslog

Oct 12 09:19:59 agent \*\*\* terminating execution \*\*\*

回避策**:** システムを再起動する前に es-stop -A ですべてのサービスを停止してください。 この場合、syslog ファイルにエラーメッセージは記録されません。

#### **Sun Management Center**データベース内のエント リの重複**(5051992)**

次の条件が存在すると、Sun Management Center データベースでホストエントリが重複す ることがあります。

- インストール後にIPアドレスが変更された。
- インストール後にホスト名が変更された。
- ホスト名に複数のホストエイリアスがある。

<span id="page-24-0"></span>回避策**:**

エントリの重複を回避するために、次のことを推奨します。

- 複合オブジェクトを利用しない。
- サブネットまたはIPアドレス範囲の検出機能を利用しない。
- トポロジに追加する前にエージェントマシン上の /var/opt/SUNWsymon/cfg/domain-config.x ファイルにホスト名が存在することを確認 する。

#### サーバーサポートモジュールの**ACL**にユーザーが 追加されない**(4843429)**

エージェントのすべてのACLから esadm グループを削除してから、エージェントのACL に個別にユーザーを追加した場合、サーバーサポートモジュールのACLにユーザーが自 動的に追加されません。サーバーサポートモジュールにユーザーが反映されていないた め、サーバーサポートモジュールは Performance Reporting Manager の有効化または無効化 を許可しません。次のメッセージが表示されます。

Unable to enable/disable PRM data collection on an agent with new user

回避策**:** エージェントのACLに esadm グループを追加してから、esadm グループに個別に ユーザーを追加してください。

#### **JDK 1.5**の**Linux**マシンで**Sun Management Center** コンソールのログイン画面でキーボード入力が受 け付けられない**(6294368)**

回避策 **1:** 次の手順で回避してください。

- 1. ログイン画面を最小化してから、元のサイズに戻します。
- 2. アクティブなカーソルがあるフィールドに入力を行います。
- 3. 次のフィールドにカーソルを移動します。
- 4. ログイン画面を最小化してから、元のサイズに戻します。
- 5. そのフィールドに入力を行います。

回避策 **2:** JDK 1.4 または互換バージョンを使用します。

#### <span id="page-25-0"></span>ゾーンエージェントに対して**MCP**が機能しない **(6342054)**

ゾーンエージェントがベースエージェントとして使用されている場合、Module Configuration Propagation (MCP) はゾーンエージェントに対して機能しません。MCPから ゾーンエージェントへの構成データの伝播は失敗します。

ゾーンエージェントをベースにした MCP伝播に失敗した場合、エラーメッセージは taskreq.log に記録されます。

Http error : HTTP/1.1 404 File not found: /var/opt/SUNWsymon/mcp/procmon-zoneagentbase/index.xml

ゾーンエージェントへの MCP伝播に失敗した場合、エラーメッセージは taskreq.log に 記録されます。

Operation mcp has failed on target:hostname:1161 Exception was thrown: /usr/bin/nawk:

can't open file /var/opt/SUNWsymon/cfg/base-modules-d.dat.MCP

回避策**:** ゾーンエージェントの /var/opt/SUNWsymon/zone-scripts-d.dat ファイルをエ ディタで開き、スクリプト名 es-mcp-get および es-mcp-put を追加してください。

完全ルートゾーンで**MCP**が一部モジュールパラ メータをエージェントに伝播しない**(6420023)**

回避策**:** なし

フィルタ条件で**1**つまたは複数の**OS**を除外した ときに、その**OS**マシンが検出される**(6403422)** 回避策**:** なし

#### フィルタ条件をプラットフォームタイプにして、 **IP**アドレス範囲を指定したときに、該当するホス トが検出されない**(6341225)**

検出要求の実行では、IPアドレス範囲を指定し、特定のプラットフォームタイプを選択 します。次の条件がすべて満たされている場合、オブジェクトは検出されません。

1. 検出要求でデフォルトポートオプションが選択されている。

- <span id="page-26-0"></span>2. 検索場所として追加ポートも指定されている。
- 3. 検索するホストでデフォルトポートと追加ポートの両方が占有されている。

回避策**:** 検索するオブジェクト上のデフォルトおよび追加ポートの両方をチェックする場 合は、デフォルトポートと追加ポートそれぞれに検出要求を作成します。

フィルタ条件にあるプラットフォームタイプリス トにあるゾーンおよび**x86-generic-pc**のエントリ が間違っている**(6419443)**

回避策**:** なし

#### 「ジョブの管理」ダイアログで**Java**例外がス ローされる**(6346065)**

回避策**:** CST サービスの実行時にタスク作成で問題が発生することがあります。es-stop -x を使用して、CST サービスを停止してください。

#### **ppc**での**adhoc**コマンドの実行終了後に、stdout に書き込まれたメッセージの一部が**probServer**に よって返されないことがある**(6415353)**

回避策**:** 呼び出される側のスクリプトに 2 ないし 3 秒の sleep を挿入してください。

地域対応に関するバグ

#### **CLI**のHelpコマンドで表示される製品バージョン が間違っている**(6408902)**

コマンド行インタフェースの help コマンドに *about* および *legal* パラメータを付けたとき に表示される製品バージョンが間違っています。

回避策**:** なし

第2章 • 実行時の問題 27. しょうきょう しょうこうしょう こうしょう こうしょう こうしょう 27. しょうしょう

### <span id="page-27-0"></span>**GUI**による設定**: Performance Reporting Manager**の 設定の進捗パネルで「次へ」ボタンが有効になる **(5029528)**

Performance Reporting Manager データベースの設定中に「次へ」ボタンをクリックする と、エラーが発生することがあります。

回避策**:** Performance Reporting Manager データベースの構成中は、「次へ」ボタンをク リックしないでください。

#### **Netscape 4.7.***x*で簡体字中国語ロケール**(**zh\_CN.GBK またはzh\_CN.GB18030**)**のページが正しく表示され ない**(4864462)**

Netscape バージョン 4.7.*x* ブラウザで簡体字中国語ロケール (zh\_CH.GBK または zh CN.BG18030) のページテキストを表示すると、文字が正しく表示されません。

回避策**:** デフォルトブラウザに別のブラウザを指定してください。これらのロケールで正 常に機能することが判明しているブラウザは次のとおりです。

- $\blacksquare$  Netscape<sup>TM</sup> 6.2.2
- Netscape 7.x
- $\blacksquare$  Mozilla<sup>TM</sup>
- Microsoft Internet Explorer

#### **Volume System Monitoring (VSM)** のバグ

## 「規則」ウィンドウで「**OS**バージョン」の空白 が正しく表示されない**(6344665)**

OS テーブルの OS バージョンに空白文字が含まれている場合、「規則」ウィンドウでそ の空白が正しく表示されません。

回避策**:** OS バージョンの定義にはASCII 文字を使用してください。

#### <span id="page-28-0"></span>**OS**オブジェクトテーブルで**Web**コンソールから **Apache Server**エラーが返される**(6330990)**

OS オブジェクトが初期化されていないと、Web コンソールがエラーページを表示しま す。

回避策**:** データの表示には、Java コンソールを使用してください。

#### 複数バイト文字を含むコンテナ名がコンソールで 正しく表示されない**(6343127)**

Sun N1TM System Manager (N1SM) GUI で作成されたコンテナ名に複数バイト文字が使用さ れていると仮定します。この場合、Sun Management Center Console の「ホスト詳細」 ウィンドウの次の場所で、そのコンテナ名が正しく表示されません。

1. 「モジュールブラウザ」タブ→「ハードウェア」→「VSM モジュール」→ 「VSM オブ ジェクト」→「コンテナのオブジェクト」 →コンテナテーブルの「コンテナ名」

2. 「モジュールマネージャ」タブ→「VSM モジュール」→ 「規則」→「属性名リスト」

回避策**:** Sun Management Center は、データフィールドでの複数バイト文字列の使用をサ ポートしていません。このため、Sun Management Center と N1SM を統合する場合は、コ ンテナ名にASCII 文字を使用してください。

### **Hardware Diagnostic Suite**ソフトウェアのバグ

#### **Hardware Diagnostic Suite**のenctestが電源装置の 状態を報告しないことがある**(4908213)**

Sun StorEdge D1000 の格納装置に対する Hardware Diagnostic Suite の完全テストでは、問題 が解決しているにもかかわらず、電源ケーブルが外れているなど、重大ではないエラー が報告されることがあります。

回避策**:** Sun StorEdge D1000 システムに接続されている Sun Management Center エージェン トを再起動してください。

#### <span id="page-29-0"></span>JAVA\_HOMEパスに**80**文字を超える長さの値を設定 すると、間違ったエラーメッセージが表示される **(4854768)**

JAVA HOME パスに 80 文字を超える長さの値を設定すると、次の間違ったエラーメッセー ジが表示されます。

Could not start Hardware service

次のように入力することによって、Hardware Diagnostic Suite が動作しているかどうかを 確認できます。

#### % **ps -ef | grep HWDS**

回避策**:** このエラーメッセージは無視してください。Hardware Diagnostic Suite は正しく起 動しています。

#### ローカルゾーン内で**Hardware Diagnostic Suite**が 正しく動作しない**(6337001)**

Hardware Diagnostic Suite は、大域ゾーン内でのみ動作するようになっています。Sun Management Center の設定スクリプトにバグがあるため、ローカルゾーン内では Hardware Diagnostic Suite は正しく動作しません。

回避策**:** ローカルゾーン内で Hardware Diagnostic Suite を実行しないでください。

### **Performance Reporting Manager**ソフトウェアのバグ

#### **Java**サービスに問題が発生すると、**Performance Reporting Manager**がエージェントデータの収集に 失敗する**(4855306)**

15 個以上の Performance Reporting Manager レポート要求を同時に実行するようにスケ ジュールした場合、Performance Reporting Manager がある程度動作した後、次の問題 (1 つ または複数) が発生することがあります。

- エージェントマシンからデータを収集できない。
- いくつかのレポート要求が実行状態のままになる。
- レポート要求を希望どおりにスケジュールできない。
- グルーピングタスク要求を希望どおりにスケジュールできない。
- <span id="page-30-0"></span>■ レポートマネージャの GUI を起動できない。
- ジョブの管理の GUI を起動できない。

上記の問題のいずれかがあると、ジョブの管理 GUI を起動したときに、次のエラー メッセージがコンソールに表示されることがあります。

Task Service is not available

また、これらの問題がある場合、Report Manager GUI を起動したときに、次のエラー メッセージがコンソールに表示されることがあります。

Report Service is not available

回避策**:** この問題が発生した場合は、サーバーコンポーネントをいったん停止し、再起動 してください。次のコマンドを入力します。

# **es-stop -A**

#### # **es-start -A**

この問題を回避するには、15 個を超えるレポート要求を同時に実行するスケジュールを 作成しないでください。スケジュール設定、一定の時間、要求の実行時間がずれるよう にします。たとえば、1 時間おきに実行する必要がある要求が 20 個ある場合は、それら の要求を 2 つのバッチに分けて、10 個ずつにします。そして、2 つのバッチを少なくとも 15 分ずらして実行するようにスケジュールします。2 つのバッチを同時に実行するよう にスケジュールしてはいけません。

#### 「すべてのホスト」オプションを選択すると、ア ラームレポートが正しくフィルタリングされない **(4788475)**

アラームのレポートで「すべてのホスト」 オプションを選択し、フィルタを指定する と、エージェントマシンに関するアラームが正しくフィルタリングされません。

「すべてのホスト」 オプションを選択し、フィルタを指定すると、全ホストに関して記 録されたアラームのすべてに、指定したフィルタ条件が適用されます。レポート出力に は、フィルタで選別されたアラームが返されます。また、このレポートには、監視下に あるすべてのホストからの「エージェントの応答なし」のアラームと「ホストの応答な し」のアラームも含まれます。そうしたアラームには、指定したフィルタ条件が適用さ れません。

回避策**:** この問題は、アラームレポートにホスト名を明示的に指定することによって回避 できます。次に示す回避策のいずれかを選択してください。

■ 単一のホストに関するアラームレポートを生成する場合は、hostname:port の形式で ホスト名を指定するか、Sun Management Center のトポロジ表示からホスト名を選択す る。

<span id="page-31-0"></span>■ 複数のホストに関するアラームレポートを生成する場合は、ホスト名の選択に、 hostname:port の形式のコンマ区切りでホスト名を指定するか、Sun Management Center のトポロジ表示から複数のホスト名を選択する方法を取る。

#### **ServiceAvailability Manager**ソフトウェアのバグ

#### **x86**システムの**IMAP4**モジュールに空白のセル値 がある**(5032172)**

Service Element for IMAP4 と Synthetic Transaction for IMAP4 モジュールのサービス測定テー ブルに追加された行のセル値が、空 (ゼロ) になります。これらのモジュールを読み込み 解除および再度読み込みしたあとに行を追加すると、次のメッセージが表示されます。

Row with following index exists:*nnn*

このバグにより、Service Element for IMAP4 および Synthetic Transaction for IMAP4 モジュー ルを x86 システムで動作できなくなることがあります。

回避策**:** x86 上で動作する IMAPサービスを監視するには、必ず、SPARC エージェントホ ストに Synthetic Transaction for IMAP4 モジュールを読み込みます。また、読み込まれたモ ジュールは、x86 システム上の IMAPサービスをプローブするよう構成されている必要が あります。

#### **Microsoft Windows 2000**システムにおいて「サー ビスオブジェクトの変更」ダイアログボックスで 文字が受け付けられないことがある**(4738717)**

Microsoft Windows 2000 システム上で動作している Java 実行環境のバージョンが 1.3.1 ~ 1.4.0 の範囲のいずれかの場合、「サービスオブジェクトの変更」ダイアログボックスの いくつかのテキストフィールドで文字が受け付けられないことがあります。サービスタ イプをデフォルトの HTTP以外に変更しようとしたとき、「ホスト名」および「インス タンス」テキストフィールドに入力した文字が受け付けられません。

注 **–** Java実行環境のバージョンが1.4.1の場合、この問題は発生しません。

回避策**:** 「サービスオブジェクトの変更」ダイアログボックスを使用する前に、Microsoft Windows 2000 システムにバージョン 1.4.1 の Java 実行環境を インストールしてください。

## <span id="page-32-0"></span>**Solaris Container Manager**のバグ

#### **Sun Management Center**の**CLI**が翻訳されていない

Sun Management Center のコマンド行インタフェース (CLI) は、英語版のみ提供されていま す。このバージョンは翻訳されていません。英語版であっても、インストール処理や機 能は変わりません。

回避策**:** 英語以外のロケールでインストールを行うには、GUIでインストール (es-guiinst) と設定 (es-guisetup) を行なってください。

#### 使用状況グラフのイメージのタイトルと見出しが 英語で表示される

英語以外のロケールを選択しても、使用状況グラフのイメージのタイトルと見出しが英 語で表示されます。これらの値の地域対応は行われません。

#### **SPARC:**拡張アカウンティング機能が**Solaris 8**で使 用できない

Solaris 8OS を使用しているシステムでは、Container Manager で拡張アカウンティング機 能が使用不可になっています。したがって、Solaris 8 システムでは、コンテナの CSV ファイルの拡張アカウンティングデータ (Exacct) 列は null になります。

#### /etc/projectデータベース内の一部のプロジェク トが**Container Manager**で検出されない場合があ る

エージェントホストの /etc/project データベース内のプロジェクトが、Sun Management Center のデータベース内のプロジェクトとプロジェクト ID が同じでプロジェクト名が異 なる場合、プロジェクトは Container Manager で検出されません。Container Manager で は、同じサーバーコンテキスト内のすべてのホスト間でプロジェクト ID が一意である必 要があります。

projadd コマンドを使用してプロジェクトを作成しないでください。Container Manager だ けを使用してプロジェクトを管理してください。

回避策**:** projadd コマンドで作成されたデフォルト以外のプロジェクトをエージェントホ ストの /etc/project データベースから削除し、Container Manager の新規コンテナ ウィザードを使用してコンテナを作成します。

#### <span id="page-33-0"></span>セキュリティー権限のエラーメッセージが不完全

ゾーン、プールまたはプロジェクトの、作成、変更または削除に失敗したときに表示さ れるエラーメッセージが不完全で、詳細が表示されません。次のような内容のエラー メッセージが表示される場合があります。

- リソースプールを作成できない
- ゾーンを作成できない
- プロジェクト、ゾーン、またはプールを更新できない
- 有効なユーザーのコンテナを有効にできない
- コンテナをホストに関連付けることができない

回避策**:** これらのエラーのいずれかが発生した場合は、このあとのプロファイルに関する 推奨事項を参照してください。ただし、推奨されている作業を行う前に、ユーザーが有 効な Sun Management Center ユーザーであり、必要な管理者権限を持っている (esadm、 esdomadm グループに属している) ことを確認してください。

次のコマンドを実行して、必要なプロファイルにユーザーが関連付けられていることを 確認してください。

#### \$ **profiles** *<username>*

必要なプロファイルは次のとおりです。

- Solaris 10 の場合 ゾーン管理、プール管理、プロジェクト管理
- Solaris 9 の場合 プール管理、プロジェクト管理
- Solaris 8 の場合 プール管理、プロジェクト管理

必要なプロファイルがない場合は、次のコマンドをスーパーユーザーで実行し、ユー ザーに関連付けられているプロファイルを変更します。

# **usermod -P "***<*必要なプロファイルをコンマで区切ったリスト*>***"** *<username>*

システム上にプロファイルが存在しない場合は、/etc/security ディレクトリの prof\_attr ファイルに次の形式で必要なエントリを追加します。

Pool Management:::Resource pool management profile:help=RtPoolMgmt.html

Project Management:::Manage Solaris projects:auths=solaris.project.read,solaris.project.write; help=RtProjManagement.html

次のコマンドを実行して、ユーザーが SCM モジュールのローカルアクセスユーザーリス トに含まれているかどうかを確認します。

*<BASEDIR>***/SUNWsymon/sbin/es-config -M scm-container -s**

ユーザーがアクセスリストに含まれていない場合は、次のコマンドを実行します。

*<BASEDIR>***/SUNWsymon/sbin/es-config -M scm-container -l** *<user\_name>*

#### <span id="page-34-0"></span>エージェントのパフォーマンスが低下するか、応 答が遅くなる**(6247892)**

エージェントがクラッシュし、scm-container\* のファイルが /var/opt/SUNWsymon/cfg/ ディレクトリに残されています。エージェントが再起動したときに、最高のパフォーマ ンスではない場合があります。このような状況のときは、次のエラーメッセージが表示 される場合があります。

「セキュリティ権限が不十分であるため、操作を完了できません。」

次のコマンドを入力して、エージェント上のプロセスの状態を確認できます。

% **ps -eaf | grep esd**

回避策**:** パフォーマンスを向上するには、次のコマンドを入力します。

1. スーパーユーザーになります。

% **su -**

2. エージェントを停止します。

# **/opt/SUNWsymon/sbin/es-stop -a**

3. 状態ファイルを削除します。

# **rm /var/opt/SUNWsymon/cfg/scm-container\***

4. サーバーを再起動します。

#**/opt/SUNWsymon/sbin/es-start -a**

#### サーバーの再起動後に**Java Web Console**が再起動 しない**(6252233)**

サーバーの再起動後に Java Web Console が自動的に再起動しません。

Java Web Console を起動するには、次のコマンドを入力します。

1. スーパーユーザーになります。

% **su -**

root パスワードを入力します。

2. Java Web Console を再起動します。

# **/usr/sbin/smcwebserver restart**

3. 今後は Java Web Console が再起動するようにします。

# **/usr/sbin/smcwebserver enable**

回避策**:** なし

#### <span id="page-35-0"></span>無効なロケールを選択したときにゾーンの作成に 失敗する**(6259233)**

「新規ゾーン」ウィザードの「ロケール」ドロップダウンメニューから無効なロケール を選択すると、ゾーンの作成に失敗します。「ロケール」ドロップダウンメニューには 無効なロケール値が含まれる可能性があります。

有効なロケールについては、『 International Language Environments Guide』の「Supported Locales」を参照してください。

回避策**:** 「新規ゾーン」ウィザードの「ロケール」ドロップダウンメニューから有効なロ ケールを選択します。ロケール値がわからない場合は、C (英語ロケール) を選択します。

#### アラームバッジではなくツールチップが表示され る**(6219617)**

アラームが発生しているときに、アラームバッジそのものではなく、アラームバッジの ツールチップが表示される場合があります。

別の区画に移動してからアラームが発生しているオブジェクトのアイコンに戻ると、ア イコンのバッジが正しく表示されます。

回避策**:** なし

#### ブラウザの「戻る」ボタンをクリックしたときに 例外が発生する場合がある**(6241424)**

ブラウザの「戻る」ボタンをクリックすると、Container Manager から例外がスローされ る場合があります。このリリースでは、ブラウザの「戻る」ボタンはサポートされてい ません。

この例外から回復するには、https://*server\_name*:6789/containers を表示し、適切なページ に移動します。

回避策**:** なし

#### ユーザーnobodyが所有する一部のプロセスがコン テナに移動しない**(5011290)**

Solaris 9 オペレーティングシステムでは、newtask コマンドのバグが原因で、一部のプロ セス (たとえばユーザー nobody で実行される JavaTM アプリケーション) がコンテナに移動 しません。

<span id="page-36-0"></span>回避策**:** ユーザー nobody で実行されるアプリケーションを、 newtask コマンドを使用して 適切なコンテナ内で起動します。

# **/usr/bin/newtask -p** *projectname command*

*projectname* はアプリケーションを起動するプロジェクト、*command* はアプリケーション を起動するコマンドです。

詳細は、newtask(1) のマニュアルページを参照してください。

#### nscdを一致式として使用するとホストがハング アップする**(4975191)**

次のいずれかの一致式を使用してコンテナ定義を作成してから有効にすると、エー ジェントホストがハングアップします。

- n
- ns
- nsc
- nscd

回避策**:** newtask コマンドを使用して、適切なプロジェクト内で nscd プロセスを開始しま す。

#### # **/usr/bin/newtask -p** *projectname command*

*projectname* はアプリケーションを起動するプロジェクト、*command* はアプリケーション を起動するコマンドです。

詳細は、newtask(1) のマニュアルページを参照してください。

#### サーバー層の再インストールまたは設定の後に エージェントホストが見つからない**(4964051)**

Sun Management Center ソフトウェアをサーバーレイヤーに再インストールする場合は、 アンインストール時にデータを残してください。同様に、サーバーレイヤーで再設定を 行う場合は、データベースを再作成しないオプションを選択します。データを残さずに サーバーレイヤーで再インストールまたは再設定を行なった場合、以前に検出された エージェントホストがデータベースに含まれなくなる可能性があります。

回避策**:** 再インストールまたは再設定を行なったあとにホストが見つからない場合は、次 の手順でホストで Sun Management Center エージェントを再起動します。

- 1. エージェントシステムにログインします。
- 2. スーパーユーザーになります。

第2章 • 実行時の問題 37

% **su -**

<span id="page-37-0"></span>3. 次のように入力して Sun Management Center エージェントを停止します。

# **/opt/SUNWsymon/sbin/es-stop -a**

4. 次のように入力して Sun Management Center エージェントを起動します。

# **/opt/SUNWsymon/sbin/es-start -a**

#### ゾーンの作成後に zlogin -C が必要 **(6388082)**

ほかの物理マシンに存在するゾーンにアクセスするには、大域ゾーンから zlogin -C *<zone-name>* を入力し、そのゾーンの設定を行います。

ゾーン作成の「ネームサーバー」フィールドに、ネームサーバー値に続けて IPアドレス を入力します。たとえば、「ネームサーバー」フィールドには、ns1.sun.com (10.255.255.255) のような値を指定できます。

#### 構成リーダーアドオンのバグ

#### es-validateコマンドの報告するバージョン番号 が英語版とほかの言語版の間で異なる**(6331558)**

エントリレベルプラットフォーム (ELP)、Netra、デスクトップ/ワークステーション、 ワークグループサーバー用のアドオン製品は、今回のリリースで更新されていません。 これは、前の 2 つのリリースから変更する必要がなかったためです。

回避策**:** なし

#### ローエンドおよびミッドレンジシステムで**PICL**が いくつかのシステム構成変更を読み取らないこと がある**(6243759)**

この問題は、ELP、Netra、およびデスクトップ/ワークステーションの構成リーダーで発 生します。

Solaris 10 を使用している Netra 240/440/T4、Sun Blade 100、および Sun Fire V240 サーバー の Platform Information and Control Library (PICL) が、初期化後に、bge1-bge3 ドライバなど の構成変更を読み取らないことがあります。これらドライバのインスタンスは、prtconf -v コマンドの出力には反映されますが、prtpicl -v コマンドの出力には反映されませ  $h<sub>o</sub>$ 

回避策**:** svcadm restart picl コマンドを発行することによって、prtconf ユーティリ ティーで PICLを再調整してください。

#### <span id="page-38-0"></span>**Netra**のバグ

#### 動的再構成後に**PICL**デーモンを再起動しなければ ならない**(6247392)**

Solaris 10 で cfgadm コマンドを使用してシステムボードに動的再構成 (DR) 操作を行なった あと、構成リーダのテーブルのいくつかの値が表示されないか、"--" と表示されます。こ の影響を受けるのは、構成リーダテーブルの次のエントリです。

- システム
- ネットワークデバイス
- LOM
- ASR
- LOM イベント
- LOM アラーム
- 障害インジケータ

ハードウェアの概要と物理表示も影響を受けます。ハードウェアの概要では値が "--" と表 示され、物理表示ではシステムの画像が表示されません。

#### 回避策**:**

DR 操作後に、次のコマンドを使用して PICLデーモンを再起動してください。

Solaris 8 または 9 システムの場合:

% /etc/init.d/picld stop

% /etc/init.d/picld start

Solaris 10 システムの場合:

% svcadm restart svc:/system/picl:default

#### **Netra 1280**サーバーで**DC PSU**タイプ**D142**の動的 再構成後に**PICL**デーモンを再起動しなければなら ない**(6247392)**

Netra 1280 サーバーで DC PSU タイプ D142 を動的に再構成したあと、PICLデーモンが更 新されていません。

回避策**:** DR 操作後に、次のコマンドを使用して PICLデーモンを再起動してください。

<span id="page-39-0"></span>Solaris 8 または9システムの場合:

% /etc/init.d/picld stop

% /etc/init.d/picld start

Solaris 10 システムの場合:

% svcadm restart svc:/system/picl:default

#### **DC**電源装置フィールドの**A**と**B**が逆になっている **(6277372)**

DC 電源装置フィールドのAとB の報告が逆になっています。たとえば、Aが故障してい て、B が正常の場合、Sun Management Center は、B が故障していて、Aが正常と報告しま す。

回避策**:** なし

#### 動的再構成で内部デバイスが検出されない **(6326558)**

Solaris 10 システムに対する DR 操作の取り外しプロセス中、ディスク、ネットワークなど の内部デバイスが検出されません。

回避策**:** DR 操作後に、次のコマンドを使用して PICLデーモンを再起動してください。

% svcadm restart picl

この回避策を使用しても、Solaris 10 システムで動作するエージェントが、内部デバイス (ディスク、ネットワーク) の取り外しや挿入、再構成操作の発生を検出できないことが あります。

#### ワークグループサーバーのバグ

#### **Sun Fire V880**または**Sun Fire V480**サーバーで「ア ラーム」タブを選択すると、アラームの警告 メッセージが発生する**(6317433)**

2 つのオブジェクトを持つ Fire V880 または Sun Fire V480 サーバーの検出オブジェクト で「アラーム」タブを選択すると、次のようなアラーム警告メッセージが表示されま す。

<span id="page-40-0"></span>次のようなアラーム警告メッセージです。

Unable to get event management information from agent. Agent was busy or down. Will default to local event manager.

多くの場合、この警告メッセージは誤りで、エージェントは正しく動作しています。

「了解」をクリックすると、アラームタブのテーブルがデフォルトでローカルのイベン ト管理になります。いったん、検出されたオブジェクトの詳細ウィンドウを閉じ、再び 開いて、「アラーム」タブをクリックすると、同じ警告メッセージが表示されます。

回避策**:** なし

#### **Solaris 10**が動作する**Sun Fire V890**サーバー の「ハードウェア規則」テーブルのプロセッサタ イプに誤りがある**(6318026)**

Sun Fire V890 サーバーは、UltraSparc-IV プロセッサを搭載して出荷されます。にもかかわ らず、「ハードウェア規則」テーブルの「プロパティ」列に、プロセッサタイプとし て「Correctable Memory Error, Ultra Sparc III」または「I/O Correctable Error, Ultra Sparc III」 と表示されます。

回避策**:** なし

<span id="page-42-0"></span>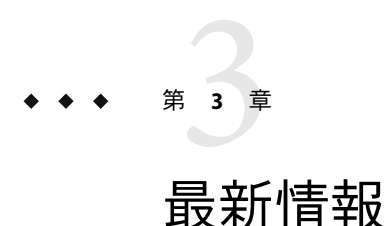

この章には、時間的な問題から、Sun Management Center 3.6.1 マニュアルセットに反映さ れなかった新機能に関する情報が含まれています。

この章の内容は次のとおりです。

- 43 ページの「サポート廃止になったプラットフォーム」
- 44 ページの「[Sun Management Center 3.6.1](#page-43-0) のサポートする Sun システム」
- 47ページの「Solaris 10 Update 3 における Fault Manager [イベントサービスの提供」](#page-46-0)

## サポート廃止になったプラットフォーム

表 [3–1](#page-43-0) に、このリリースからアドオンソフトウェアによるサポートが廃止されたプ ラットフォームをまとめています。

これらのプラットフォームで Sun Management Center ソフトウェアを使用するには、以前 のバージョンを使用する必要があります。Solaris 10 オペレーティングシステムがインス トールされたこれらのプラットフォームで Sun Management Center を使用する場合の最低 限の要件は次のとおりです。

- Sun Management Center 3.5 Update 1b
- パッチ 118389-07 以降

注 **–** Sun Management Center 3.6 では、Netra アドオンソフトウェアによる Sun Fire V1280 の サポートは廃止されています。代わりに、Sun Fire エントリレベルミッドレンジシステム 用のアドオンソフトウェアか、以前のバージョンの Sun Management Center を利用してく ださい。

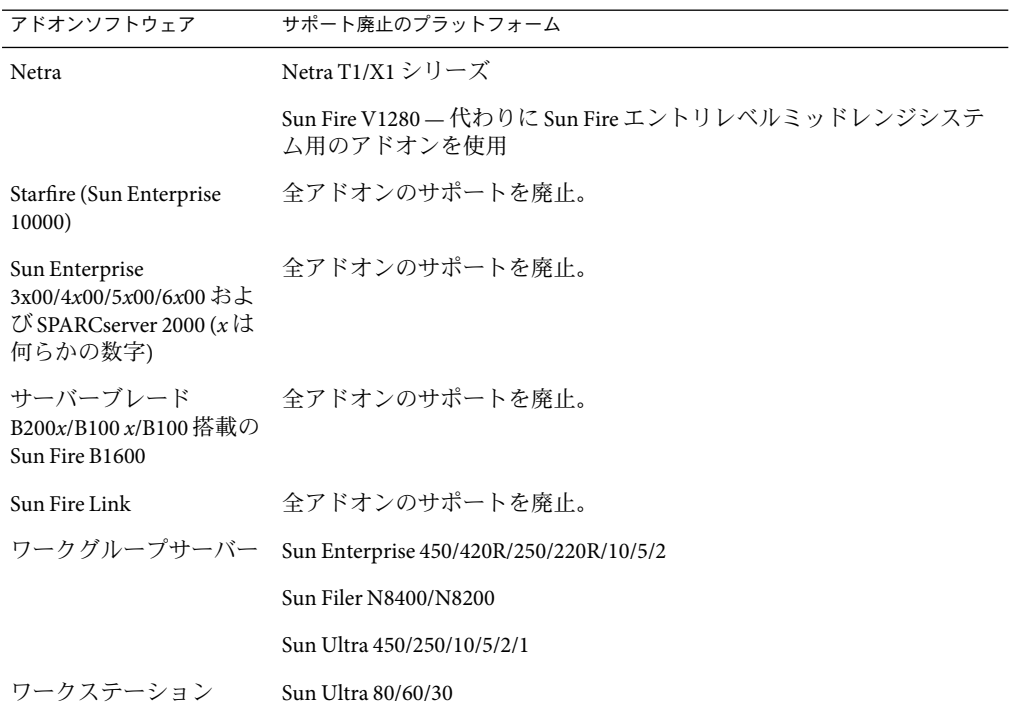

<span id="page-43-0"></span>表 **3–1**バージョン3.6でサポートが廃止されたプラットフォーム

#### **Sun Management Center 3.6.1**のサポートする**Sun**システ ム

Sun Management Center 3.6.1 のサポートする Sun システムは次の表に示すとおりです。

表 **3–2** Sun Management Center 3.6.1のサポートするSunシステム

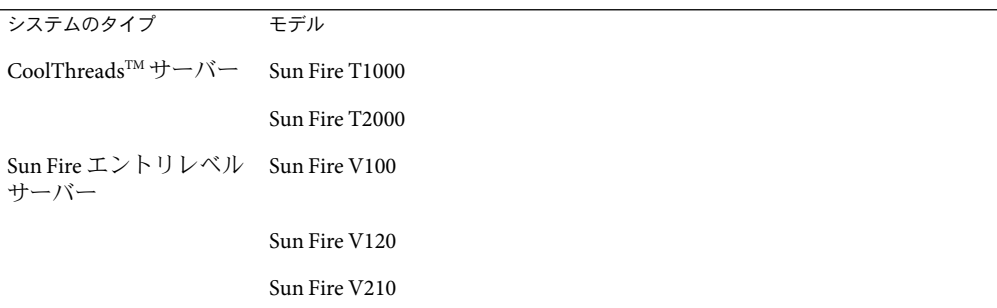

44 Sun Management Center 3.6.1ご使用にあたって • 2006年5月

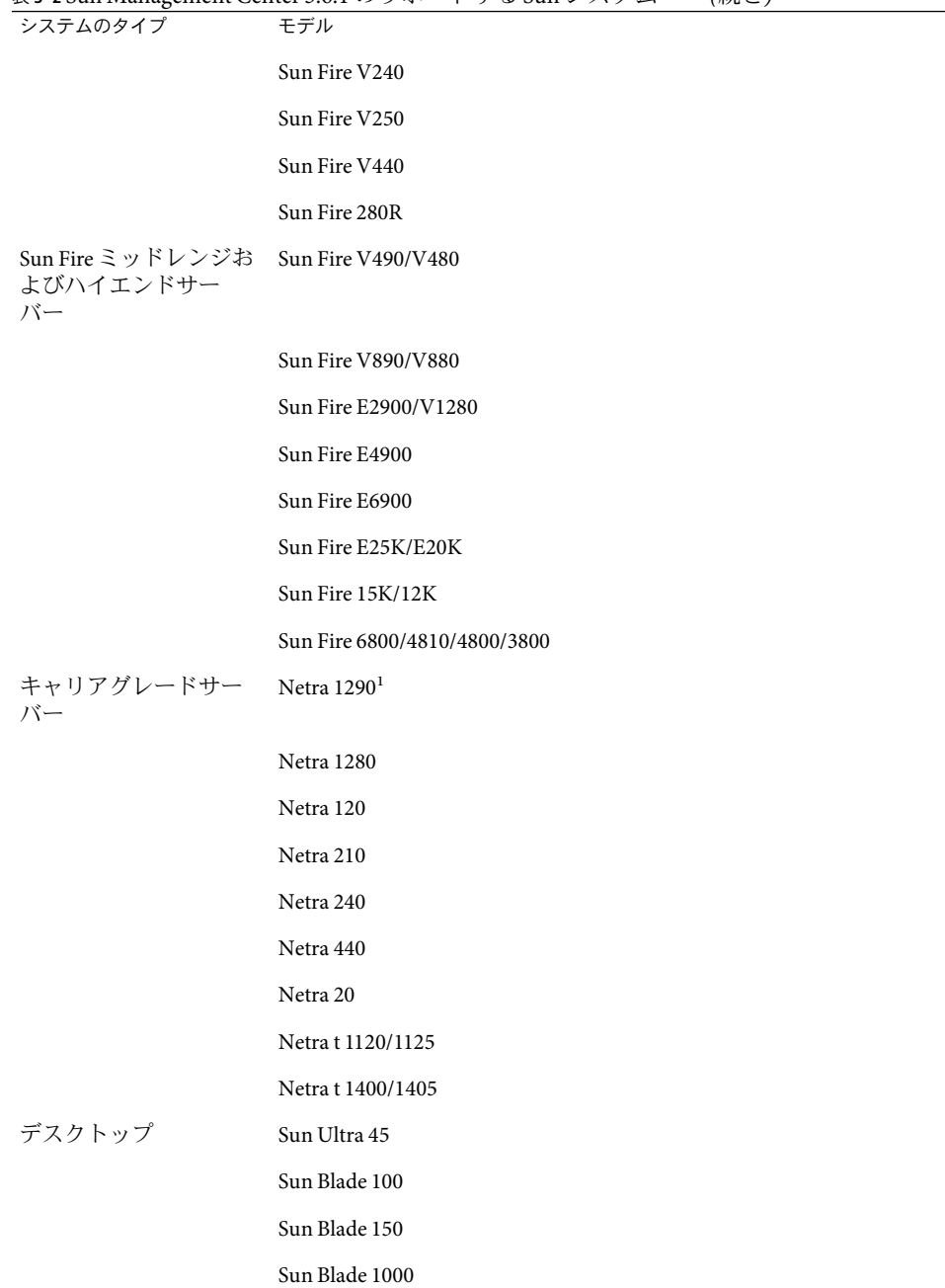

表 **3–2** Sun Management Center 3.6.1 のサポートする Sun システム *(*続き*)*

<sup>1</sup> Sun Management Center 3.6 Version 3 アドオンソフトウェアをダウンロードする必要があります。詳細は、46 [ページ](#page-45-0)

の「Release 3.6 Version 3 における Netra 1290 [システムに対するサポート」を](#page-45-0)参照してください。

<span id="page-45-0"></span>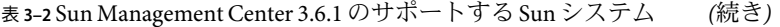

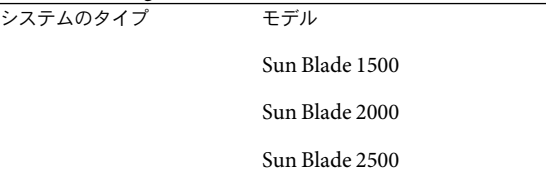

UltraSparc IV+ の CPU/メモリボードがサポートされているプラットフォームは次のとおり です。

- Sun Fire V890/V490
- Sun Fire E2900
- Sun Fire E6900/E4900
- Sun Fire E25K/E20K

#### **Release 3.6 Version 3**における**Netra 1290**システム に対するサポート

Netra 1290 システムは、最近リリースされた Sun Management Center 3.6 Version 3 の Sun Fire エントリレベルミッドレンジシステム用アドオンソフトウェアでサポートされていま す。

注 **–**このアドオンソフトウェアを以前にインストールしたことがあっても、コア3.6.1ソ フトウェアをインストールしたあとに再インストールしてください。

コア Sun Management Center 3.6.1 ソフトウェアと、このアドオンソフトウェアのインス トールについては、13 ページの「[Sun Management Center 3.6 Version 3](#page-12-0) の Sun Fire エントリ [レベルミッドレンジシステム用アドオンソフトウェアのインストール](#page-12-0): Netra 1290 システ [ムでは必須」を](#page-12-0)参照してください。

コア Sun Management Center 3.6.1 ソフトウェアをインストールしたあとで、このアドオン ソフトウェアをインストールする方法については、『Sun Management Center 3.6 Version 3 Sun Fire エントリレベルミッドレンジシステムのためのアドオンソフトウェアご使用にあ たって』を参照し、「Sun Management Center 3.6 ソフトウェアからのアップデート」とい う節の指示に従って、コア Sun Management Center 3.6 ソフトウェアに対する参照 を「3.6.1」に置き換えてください。この『ご使用にあたって』は、<http://docs.sun.com/> から入手できます。

### <span id="page-46-0"></span>**Solaris 10 Update 3**における**Fault Manager**イベントサービ スの提供

Sun Management Center 3.6.1 では、Fault Manager デーモン (FMD) で発生したフォルトイベ ントをモジュールが送受信できるようになっています。

この Sun Management Center FM イベントサービスは、Solaris 10 Update 3 で使用できます (エージェントモジュールライター)。このサービスは Sun Management Center FM プラグイ ンに依存し、このプラグインは Solaris 10 Update 3 の一部として提供される予定です。

<span id="page-48-0"></span>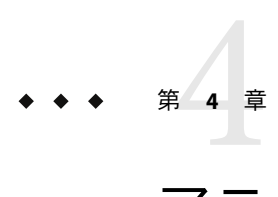

# マニュアルに関する情報

この章では、マニュアルの記述の誤りと欠落について取り上げています。

#### 全般的な注意事項

ソフトウェア CD には、Sun Management Center 3.6.1 のマニュアルは含まれていませ ん。<http://docs.sun.com> から、英文マニュアルおよび地域対応のマニュアルを入手でき ます。

製品には、オンラインヘルプは含まれていません。「ヘルプ」メニューから「Sun Management Center ヘルプ」を選択すると、 <http://docs.sun.com> にある Sun Management Center 3.6.1 ドキュメントコレクションにアクセスできます。

## 『**Sun Management Center 3.6.1**インストールと構成ガイ ド』

『Sun Management Center 3.6.1 インストールと構成ガイド』の『Sun Management Center 3.6.1 インストールと構成ガイド』の「サポートされるプラットフォーム」が更新 されていません。44 ページの「[Sun Management Center 3.6.1](#page-43-0) のサポートする Sun システ [ム」の](#page-43-0)最新情報を参照してください。

## **Solaris Container Manager 3.6.1**オンラインヘルプ

地域対応版の Solaris Container Manager 3.6.1 オンラインヘルプに、追加ゾーン属性の変更 に関する情報がありません。「ゾーンのプロパティについて」のページに次の情報を追 加する必要があります。

## <span id="page-49-0"></span>▼ 追加ゾーン属性を変更する

- 「ゾーン**-**プロパティ」区画の「ゾーンの追加属性」セクションにある「編集」ボタンを **1** クリックします。 「ゾーン - プロパティ」区画を表示していない場合は、「「ゾーン - プロパティ」区画に 移動する」を参照してください。
- 追加ゾーン属性の新しい値を指定します。 **2** コマンドごとに行を変え、各行はセミコロンで終了します。
- 「了解」をクリックします。 **3**

1 例**4–1**

add attr;

set name=attribute1;

set type=string;

set value="Test";

end;

#### 2 例**4–2**

set pool=mypool;

#### 3 例**4–3**

remove attr name=attribute2;

## 『**Sun Management Center 3.5 Sun StorEdgeA5x00**および **T3Array**のための追補マニュアル』

「表 1–42 Sun StorEdge T3 モジュール – 規則」 に、次の規則が含まれていません。

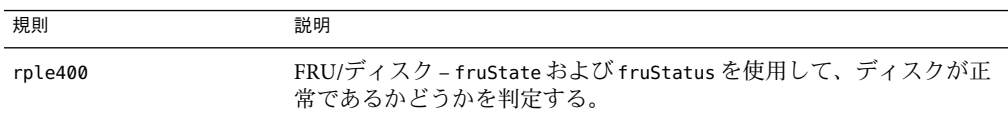

<span id="page-50-0"></span>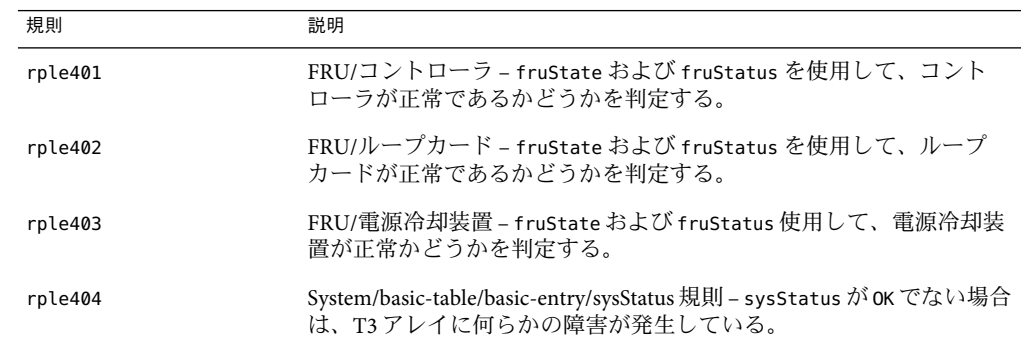

### 『**Sun Management Center 3.5 VSP High End Entry**サーバー **(**ワークグループサーバー**)**のための追補マニュアル』

12 ページに、新しい地域対応パッケージのインストールに関する参照先として『Sun Management Center 3.6.1 インストールと構成ガイド』が示されていますが、誤りです。

『Sun Management Center 3.6.1 インストールと構成ガイド』には、新しい地域対応 パッケージに関するインストール情報は含まれていません。次のように読みかえてくだ さい。

インストールでは、オンラインヘルプファイルとサポートファイルに対する追加言語を 選択できます。

## 『**Sun Management Center 3.5**ワークステーションのため の追補マニュアル』

9 ページに、新しい地域対応パッケージのインストールに関する参照先として『Sun Management Center 3.6.1 インストールと構成ガイド』が示されていますが、誤りです。

『Sun Management Center 3.6.1 インストールと構成ガイド』には、新しい地域対応 パッケージに関するインストール情報は含まれていません。次のように読みかえてくだ さい。

インストールでは、オンラインヘルプファイルとサポートファイルに対する追加言語を 選択できます。

## <span id="page-51-0"></span>フランス語、日本語、韓国語、簡体字中国語、および繁 体字中国語の追補マニュアルに関する情報

次に示す Sun Management Center 3.6 の日本語 (JA)、フランス語 (FR)、韓国語 (KO)、簡体字 中国語(ZH)、繁体字中国語(ZH\_ZW) 用の各追補マニュアルは、PDF 形式でのみ提供されて います。

- 『Sun Management Center 3.6 Sun Fire、Sun Blade および Netra システムのための追補マ ニュアル』
- 『Sun Management Center 3.5 バージョン 6 Sun Fire ハイエンドシステムご使用にあ たって』
- 『Sun Management Center 3.5 バージョン 6 Sun Fire ハイエンドシステムのための追補マ ニュアル』
- 『Sun Management Center 3.5 バージョン 6 Sun Fire ミッドレンジシステムご使用にあ たって』
- 『Sun Management Center 3.5 バージョン 6 Sun Fire ミッドレンジシステムのための追補 マニュアル』
- 『Sun Management Center 3.5 バージョン 6 Sun Fire エントリレベルミッドレンジシステ ムご使用にあたって』
- 『Sun Management Center 3.5 バージョン 6 Sun Fire エントリレベルミッドレンジシステ ムのための追補マニュアルs』
- 『Sun Management Center 3.5 Netra サーバーのための追補マニュアル』
- 『Sun Management Center 3.5 VSP High End Entry サーバー (ワークグループサーバー) の ための追補マニュアル』
- 『Sun Management Center 3.5 ワークステーションのための追補マニュアル』

#### 『**Sun Management Center 3.5 Netra**サーバーのための追補 マニュアル』**(**日本語版のみ**)**

第 1 章に、次の地域対応パッケージの情報が含まれていません。

表**4–1**地域対応パッケージ導入の概要

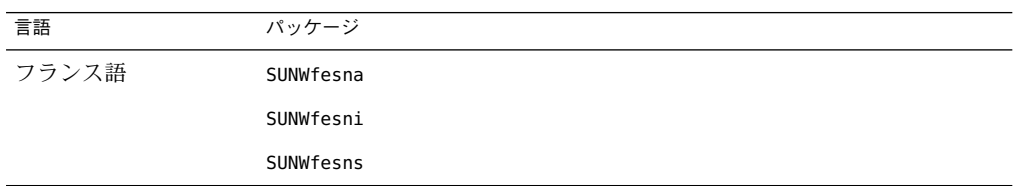

| 言語     | パッケージ     |  |
|--------|-----------|--|
| 日本語    | SUNWjesna |  |
|        | SUNWjesni |  |
|        | SUNWjesns |  |
| 韓国語    | SUNWkesna |  |
|        | SUNWkesni |  |
|        | SUNWkesns |  |
| 簡体字中国語 | SUNWcesna |  |
|        | SUNWcesni |  |
|        | SUNWcesns |  |
| 繁体字中国語 | SUNWhesna |  |
|        | SUNWhesni |  |
|        | SUNWhesns |  |

表 **4–1**地域対応パッケージ導入の概要 *(*続き*)*

注 **–**これらのパッケージのインストールには、pkgaddコマンドを利用しないでください。 『Sun Management Center 3.5 Netra サーバーのための追補マニュアル』の第 3 章で説明し ているように、インストールには、インストールスクリプトを利用してください。